# Configuration d'un compte SIP

Cliquez sur le menu Paramètres et sélectionnez « Créer un nouveau compte ».

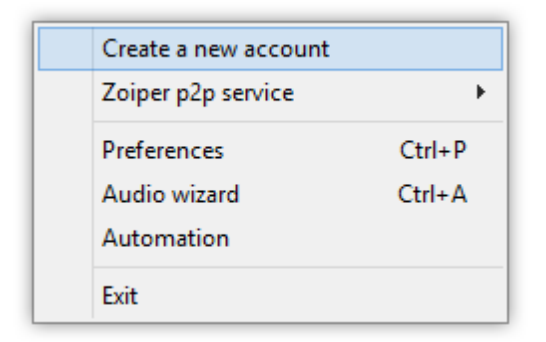

# **Type de compte**

Une nouvelle page apparaîtra pour sélectionner le type de compte que vous souhaitez créer. Il s'agira généralement de SIP, à moins que votre opérateur VoIP ou votre administrateur système ne vous l'ait demandé autrement.

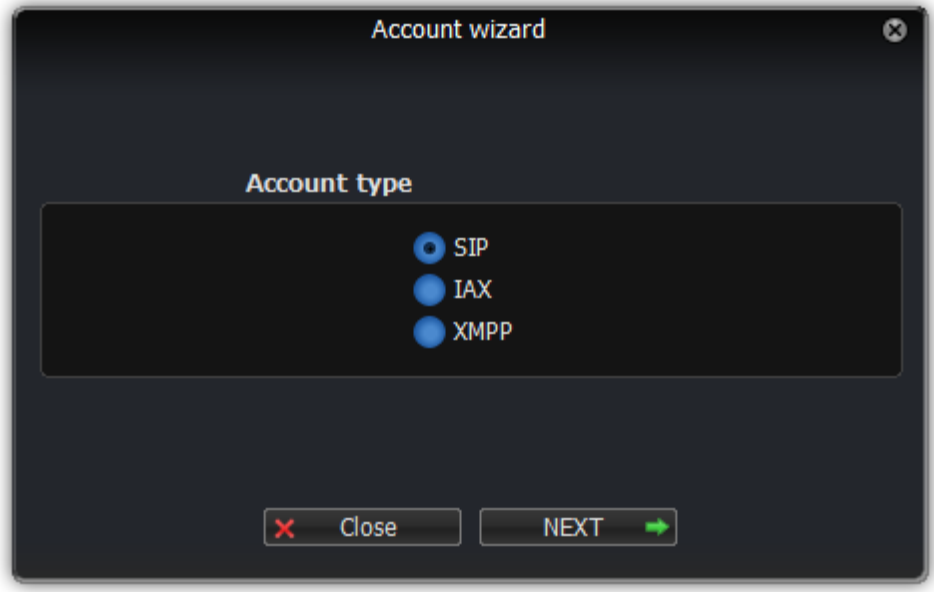

Sélectionnez le type de compte que vous souhaitez configurer et cliquez sur le bouton « Suivant ».

### **Identifiants**

Votre fournisseur ou administrateur système doit vous avoir fourni un nom d'utilisateur, un mot de passe et éventuellement un nom d'hôte.

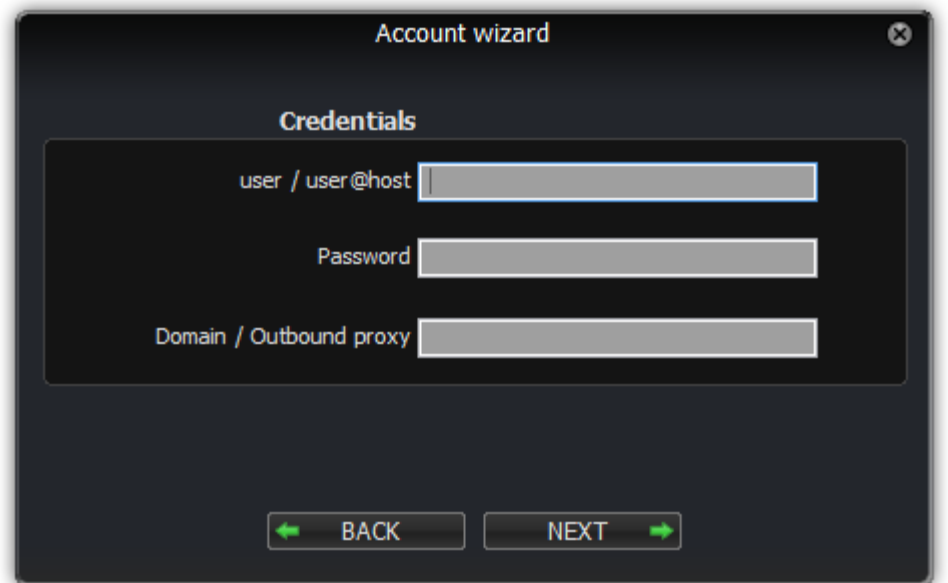

Remplissez le nom d'utilisateur sur la première ligne et le mot de passe sur la deuxième ligne.

Si votre administrateur vous fournit un domaine, un proxy, un registraire, un nom d'hôte, un proxy sortant ou un champ de serveur, veuillez le remplir et le saisir sur la dernière ligne.

Remplissez le nom d'utilisateur sur la première ligne et le mot de passe sur la deuxième ligne. Le nom d'utilisateur pourrait ressembler à :

john.doe

ou:

```
john.doe@sip.example.com
```
ou:

```
john.doe@sip.example.com:5060
```
ou:

abc123cde

Le mot de passe sera généralement une chaîne aléatoire, généralement avec une combinaison de caractères minuscules et majuscules et un certain nombre comme :

dHOE5NBjqmS3

Le champ Domain ressemblera généralement à :

sip.exemple.com

ou:

```
sip.exemple.com:5060
```
ou dans le cas d'un PBX pourrait ressembler à :

192.168.1.20 :5060

#### **Nom du compte**

Veuillez saisir un nom pour identifier ce compte ; vous êtes libre de lui donner le nom de votre choix.

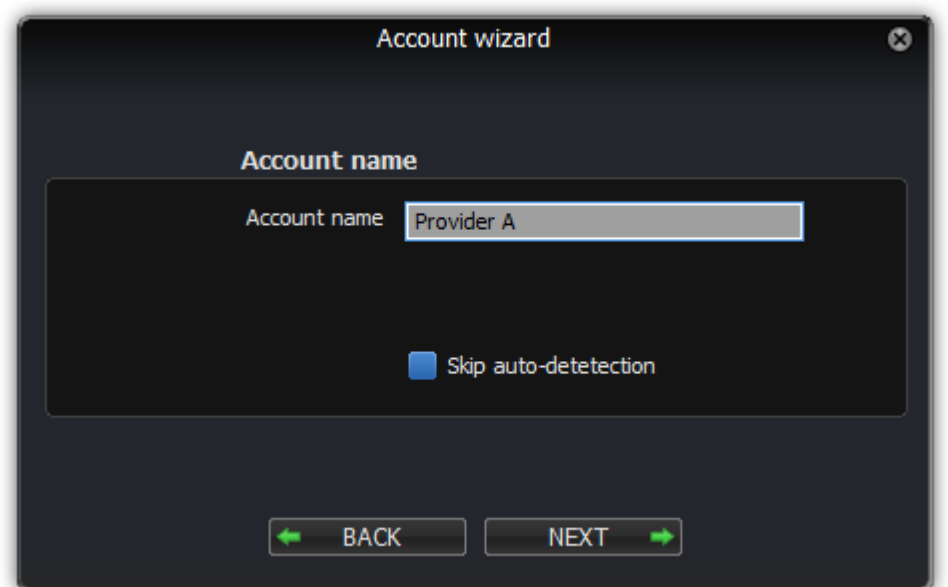

Lorsque vous avez terminé, cliquez sur le bouton « suivant » -. Zoiper va maintenant essayer de trouver le meilleur moyen de se connecter au serveur VOIP.

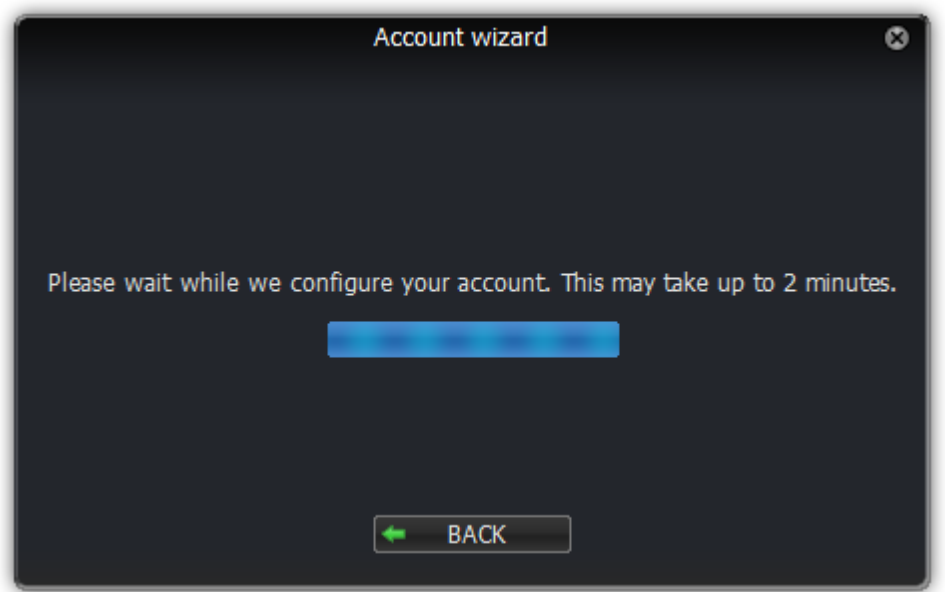

# **Dépannage**

Si l'assistant de compte n'est pas en mesure de configurer automatiquement votre compte, cela peut être dû à diverses raisons.

Les raisons les plus courantes sont :

- Le nom d'hôte du serveur n'existe pas ou est incorrect.
- Le pseudo ou mot de passe est incorrect.
- Le serveur ne répond pas ou un pare-feu bloque l'accès.
- Le compte a besoin d'une configuration supplémentaire pour s'inscrire

Veuillez vérifier les informations que vous avez saisies et réessayer.